# 9923 操作手冊

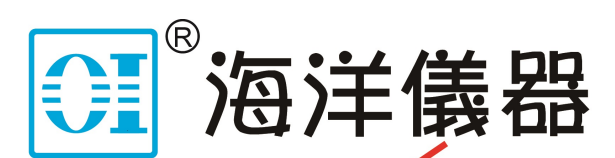

致力于电子测试、维护领域!

S/N:9009923003 REV:B

## 9923 操作手冊目錄

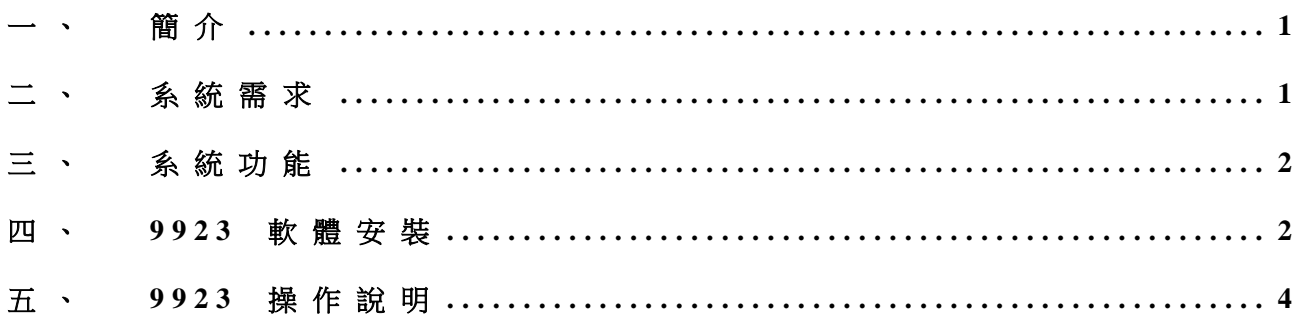

### 一、 簡介

9923軟體主要用於編輯負載做定電流吃載功能,並下載到負載中,以便負載離線進 行手動測試。可以設定測試步驟,變化不同的定電流吃載,最大測試步驟2048次,, 並可設定循環測試,最大9999次。

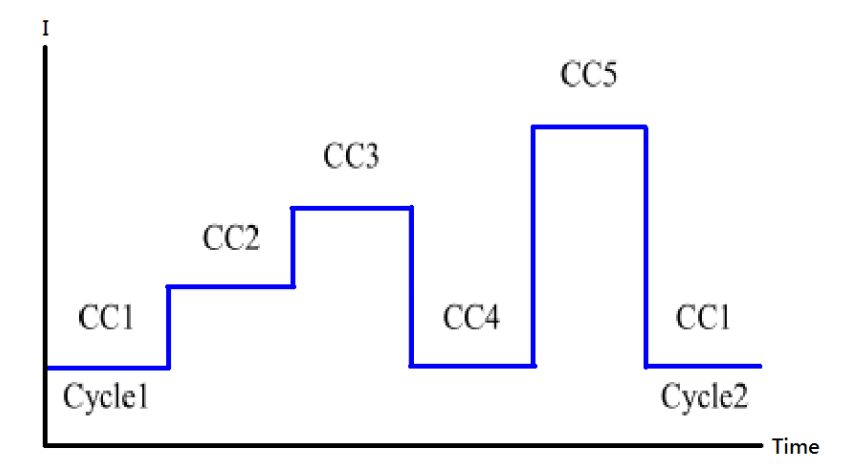

#### 二、 系統需求

- 1. 個人電腦。
	- a. 作業系統:Windows 7。
	- b. 顯示卡:解析度1920X1080。
	- c. 顯示器:19"解析度1920X1080。。
	- d. 滑鼠。
	- e. 鍵盤。
	- f. 硬碟空間:500Gbytes以上。
	- g. 記憶體:4Gbytes以上。
- 2. Prodigit DC Electronics Load 用於定電流吃載使用。

2 博計電子

- 三、 系統功能
	- 連 接 電 子 負 載 進 行 測 試 步 驟 進 行 編 輯 、 新 增 、 刪 除 、 修 改 顯示 編 輯 出 來 的 時 序 圖 形 可 並 聯 使 用 編 輯 好 的 測 試 步 驟 , 可 下 載 到 LOAD 上 做 離 線 測 試 可 選 取 4 組 時 間 範 圍 編 輯 測 試 步 驟 , 步 驟 最 多 2048 筆 迴 圈 次 數 最 多 9 9 9 9 次 **● 僅 可 用 CC 模 式 , 做 吃 載 放 電** ◆ 可以使用檔案載入測試步驟 可 以 使 用 示 波 器 儲 存 的 CSV 格 式 載 入
	- ◆ 可對波形裁切區塊使用

#### 四、 **9923** 軟體安裝

9923軟體共有1張光碟片,安裝步驟如下

- 1. 將電腦開機至Windows畫面。
- 2. 插入光碟片在根目錄下,執行Setup.exe,出現如下畫面。

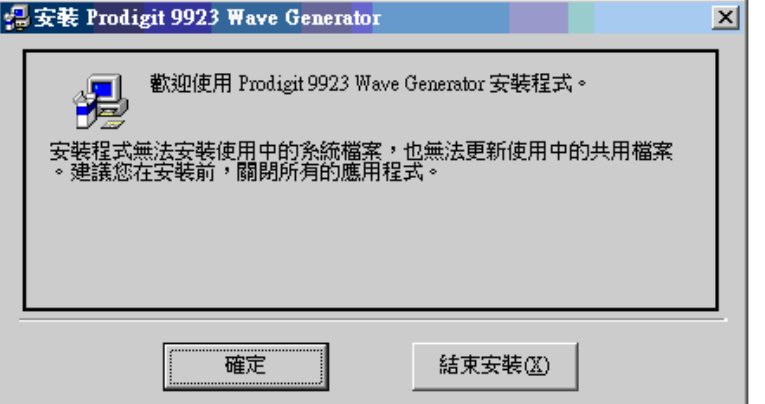

3. 建議變更目錄到D:\Pro9923,接下安裝圖,進行安裝。

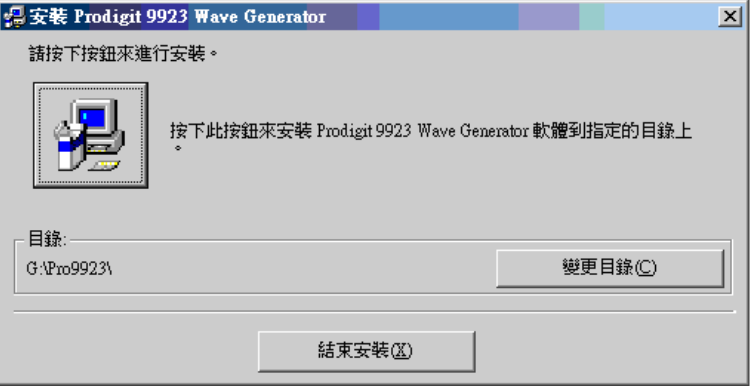

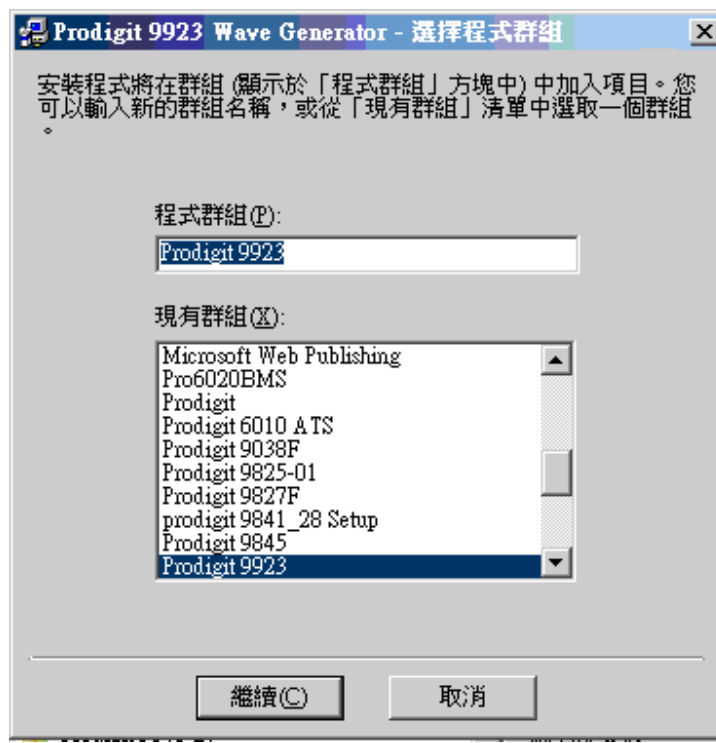

4. 選定路徑後,按下 "繼續" 來進行安裝。

5. 安裝完成後會顯示如下畫面,請按下"確定"。

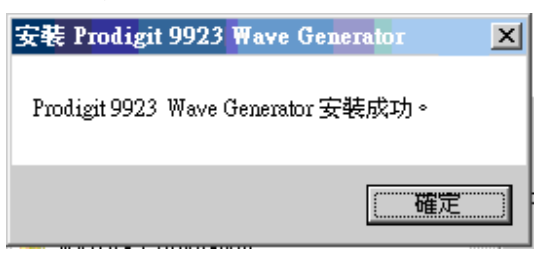

6. 按下Windows畫面的開始按鈕→程式集內選擇Prodigit 9923 → 按下Prodigit 9923 Load Test System 執行。

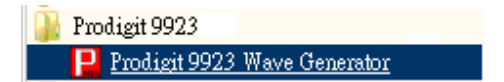

### 五、 **9923** 操作說明

#### 1. 主頁面:

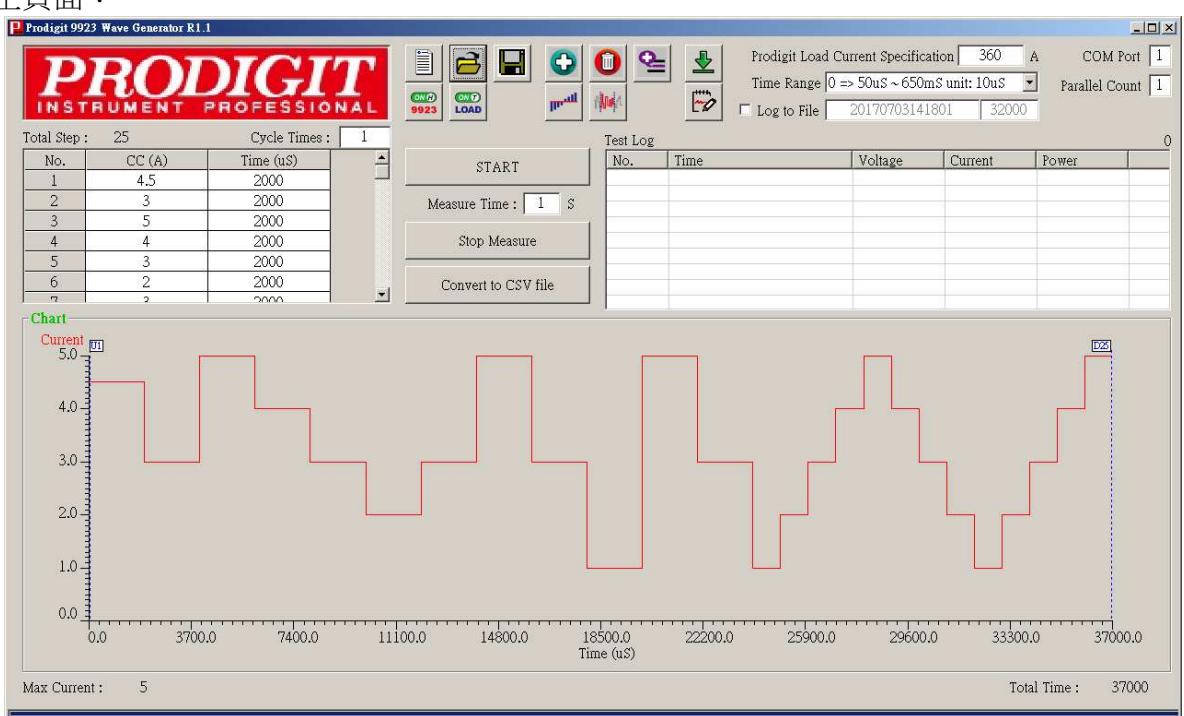

- a. Prodigit Load Current Specification : 設定博計電子負載電流規格
- b. Time Range : 選擇使用時間規格

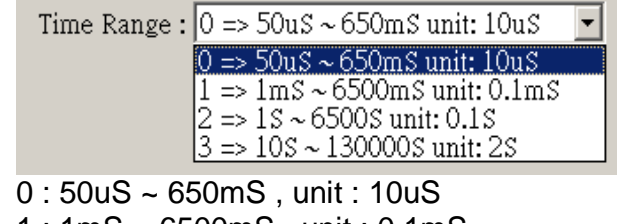

- 1 : 1mS ~ 6500mS , unit : 0.1mS
- 2 : 1S ~ 6500S , unit : 0.1S
- 3 : 10S ~ 130000S , unit : 2S
- c. COM Port : 設定RS-232連線COM Port
- d. Parallel Load : 設定並聯負載數量
- e. <u>ニ</u>New File:開新檔案

### 乌 f. **Lette Dopen old File**: 載入已存在之測試步驟檔, 或是載入示波器的CSV格式檔。

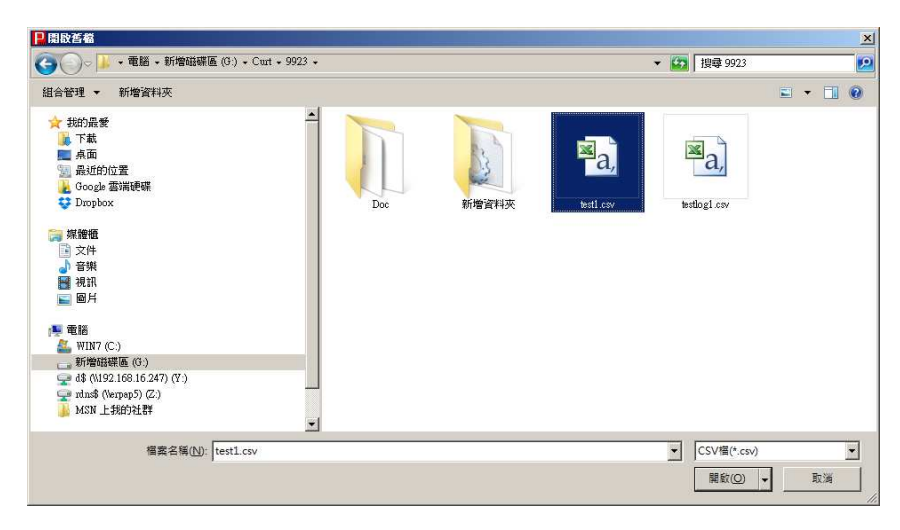

## g. Save to File:儲存測試步驟設定值到指定的檔案中。

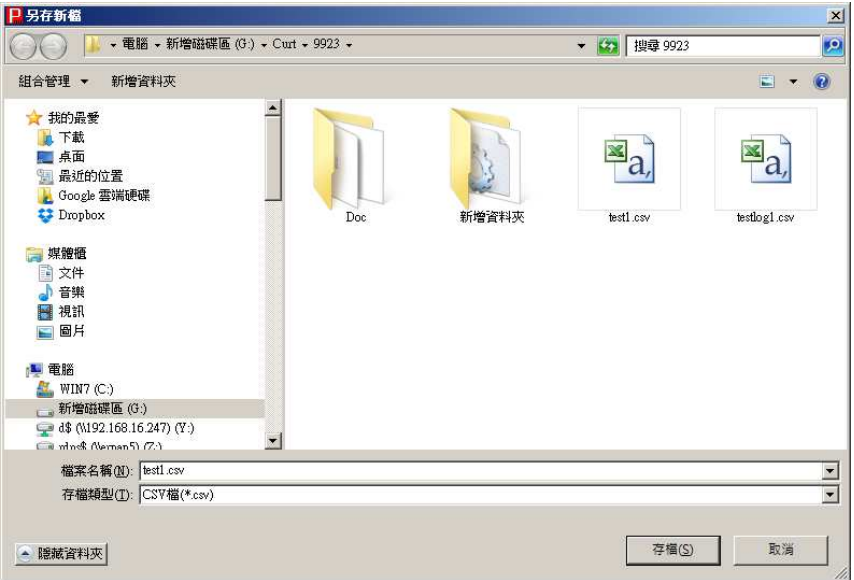

- 6 博計電子
	- h. Addition: 新增一筆測試步驟在最後一個測試步驟後面,最多2048個測試步驟, 超過2048系統會提示訊息。。

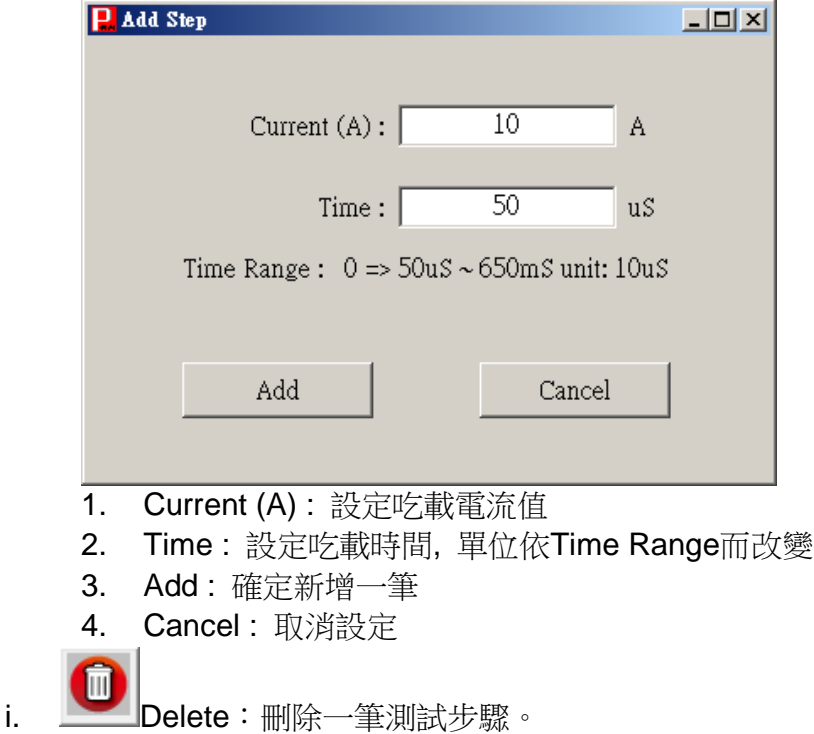

j. Insert: 插入一筆測試步驟在目前所選測試步驟後面,最多2048個測試步驟, 超過2048系統會提示訊息。

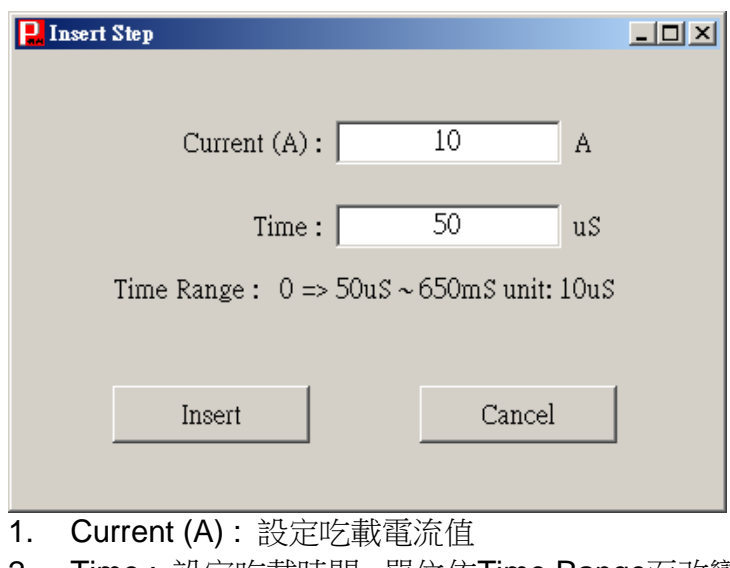

- 2. Time : 設定吃載時間, 單位依Time Range而改變
- 3. Insert : 確定插入一筆
- 4. Cancel : 取消設定

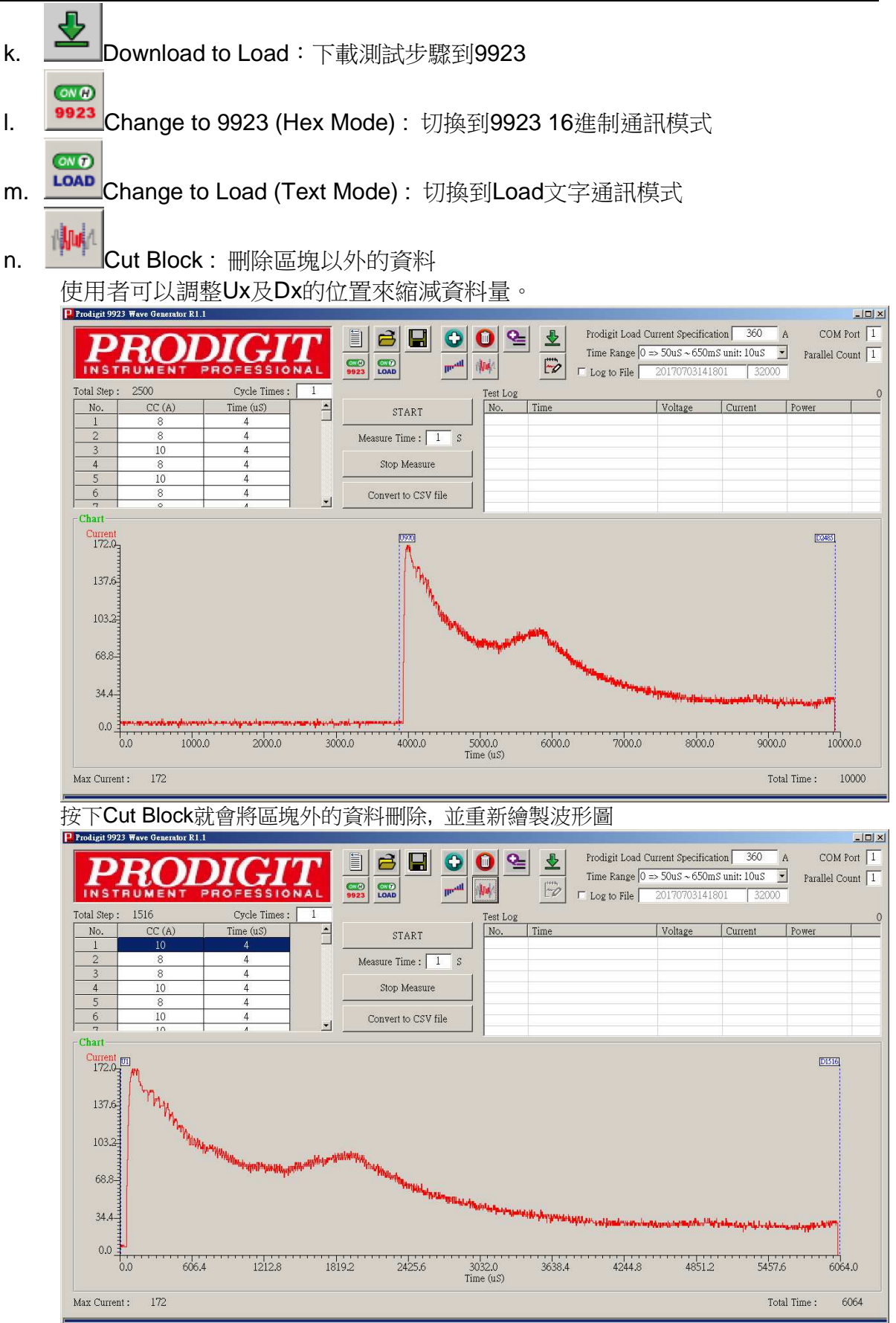

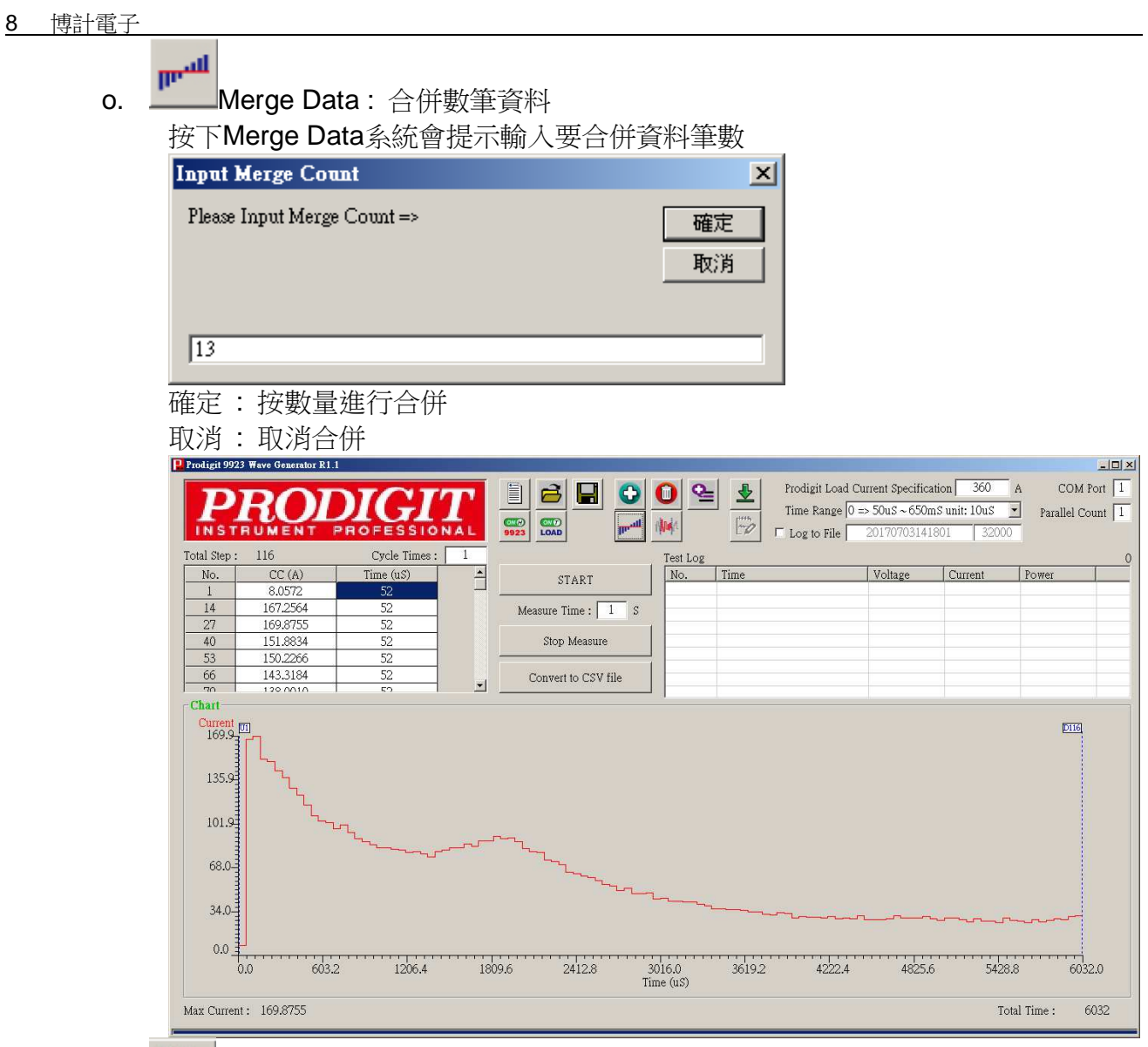

- p. 第2 ReDraw: 重新繪製波形圖
- q. Total Step:總測試步驟,不可修改。
- r. Cycle Times:設定循環次數,最大9999次。
- s. Log to File : 選擇是否只做存檔, 不顯示於列表中

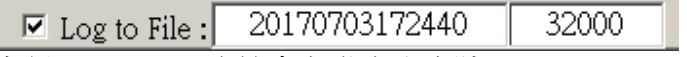

勾選Log to File系統會自動產生序號YYYYMMDDhhmmss, 使用者也可以自行更 改, 此欄位會用來建立記錄檔的檔案名稱後面會加上0001的計數數字, 測試記錄檔 會固定存放於TestLog資料夾中, 並且會依最後一個欄位的數字做筆數換檔動作.

- t. Test Step List:顯示所有測試步驟設定資料。
	- $\bullet$ 雙擊可以對該欄位編輯,按下[Enter]即可進行設定,若未按[Enter]就不會做出 修改。
	- $\bullet$ 修改完成,時序圖就會更動,並會自動往下一個步驟提供修改
	- $\bullet$ 當已到最後一步驟按下[Enter],就會自動往下一個Channel提供修改。
- u. Start: 啟動測試.
	- 1. 首先系統會對9923進行連線檢測, 若未使用9923卡或是已經啟動過且未重新 開啟LOAD, 系統都會提示 [Please check 9923 card is into Load, and restart the Load.], 按下確定即離開啟動功能, 如下圖.

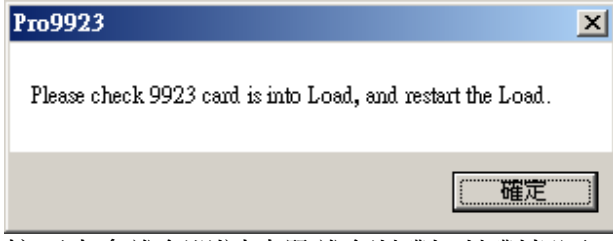

2. 接下來會進行測試步驟進行比對, 比對相同不會進行下載燒錄, 若不相同會提 示使用者是否要下載到9923之中, 系統會提示 [Have modify. Do you want to download to LOAD?], 如下圖

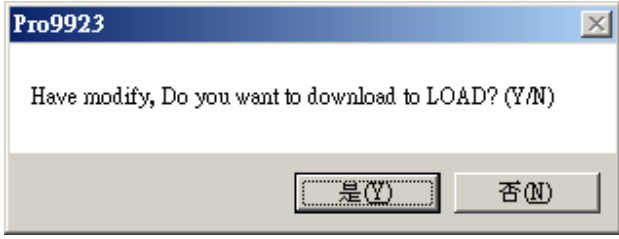

- 3. 啟動測試後, 若有設定Measure Time且大於0, 系統就會依時間, 做量測電壓, 電流, 功率等資料, 並記錄於Test Log中
- v. Stop : 停止量測
- w. Chart : 顯示時序圖